# **How to Use an Older Uboot version with 3.1x.xx Kernel Version.**

#### **About this document**

This document describe the setup detail to learn how to install a new kernel version which are device tree dependable with an older Uboot version.

#### **Software versions**

The contents of this document are valid for the latest versions of i.MX6 BSP and older Uboot version than 2014.4v by the time of writing, listed below:

- Uboot 2009
- L3.14.38\_6qp\_ga

#### **1. Introduction**

Before The device tree the normal kernel booting process was:

- **1.** Kernel containing the description of the hardware
- **2.** Single Binary file (uImage)
- **3.** Bootloader prepares additional information ATAGS (KERNEL command line).

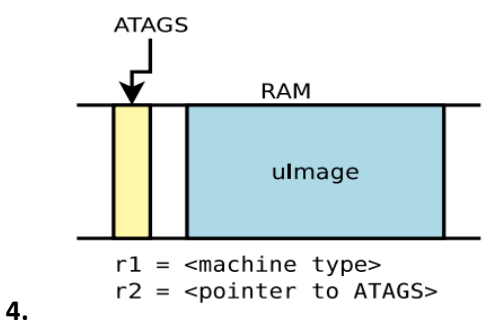

**5.** Since kernel version 3.1x and up, device tree is a must for linux embedded devices, where kernel does not contain any hardware description. The hardware description is contained in a different binary file, the device tree blob. Bootloader load two binaries:

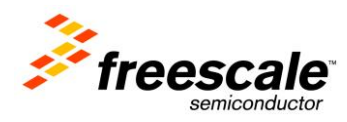

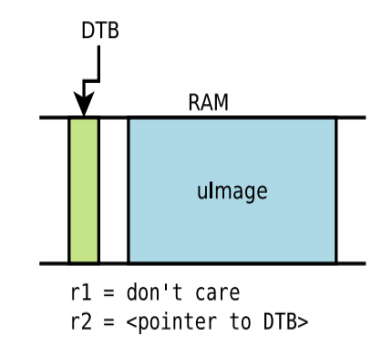

### **2. Bootloader DTB Compatible**

Not all the bootloaders support the DTB loading process (old Uboot versions), for these cases Kernel configuration changes to ease transition:

CONFIG\_ARM\_APPENDED\_DTB

- The kernel looks for the dtb after the kernel image.
- Developer must add the dtb to your kernel image.

CONFIG\_ARM\_ATAG\_DTB\_COMPAT

- Kernel reads ATAGS from Bootloader and pathces device tree with them.

```
cat arch/arm/boot/zImage arch/arm/boot/dts/myboard.dtb > my-zImage
mkimage ... -d my-zImage my-uImage
```
#### **3. Setup Examples**

 In this example we are going to show how to use Uboot 2009 with latest BSP i.MX6Q supported kernel 3.14.38

1. Setup the toolchain:

 $$ cd ~ ~'/$ 

```
$ wget -c 
https://releases.linaro.org/14.09/components/toolchain/binaries/gcc-
linaro-arm-linux-gnueabihf-4.9-2014.09_linux.tar.xz
$ tar xf gcc-linaro-arm-linux-gnueabihf-4.9-2014.09_linux.tar.xz
$ export ARCH=arm
$ export CROSS_COMPILE=gcc-linaro-arm-linux-gnueabihf-4.9- 
2014.09_linux/bin/arm-linux-gnueabihf-
$ unset LDFLAGS
```
For these instructions, we are assuming: DISK=/dev/sdg, cat /proc/partitions is very useful for determining the device id.

\$ export DISK=/dev/sdg

2. Download Uboot 2009 and compile it, and load it to SD:

```
$ git clone http://git.freescale.com/git/cgit.cgi/imx/uboot-imx.git -b 
imx_v2009.08_3.0.35_4.1.0
$ export ARCH=arm
$ export CROSS_COMPILE= $TARGET_PREFIX
$ make <board>_config
$ make
Erase uSD/SD card:
$ sudo dd if=/dev/zero of=${DISK} bs=1M count=10
Install the bootloader:
$ sudo dd if=uboot.bin of=${DISK} && sync
```
3. Configure Linux Kernel (In this example, L3.14.38 )

```
$ cd \sim/$ wget –c http://git.freescale.com/git/cgit.cgi/imx/linux-2.6-
imx.git/snapshot/linux-2.6-imx-rel_imx_3.14.38_6qp_ga.tar.gz
```
How to Use an Older Uboot version with 3.1x.xx Kernel Version

```
$ tar xf linux-2.6-imx-rel_imx_3.14.38_6qp_ga.tar.gz
$ cd linux-2.6-imx-rel_imx_3.14.38_6qp_ga
$ make ARCH=arm CROSS_COMPILE=../gcc-linaro-arm-linux-gnueabihf-4.9-
2014.09_linux/bin/arm-linux-gnueabihf- imx_v7_defconfig
$ make ARCH=arm CROSS_COMPILE=../gcc-linaro-arm-linux-gnueabihf-4.9-
2014.09_linux/bin/arm-linux-gnueabihf- menuconfig 
For CONFIG ARM APPENDED DTB, Enable:
-> Boot options 
 -> Use appended device tree blob to zImage
for CONFIG_ARM_ATAG_DTB_COMPAT
-> Boot options 
     -> Use appended device tree blob to zImage (EXPERIMENTAL) 
       -> Supplement the appended DTB with traditional ATAG information
```
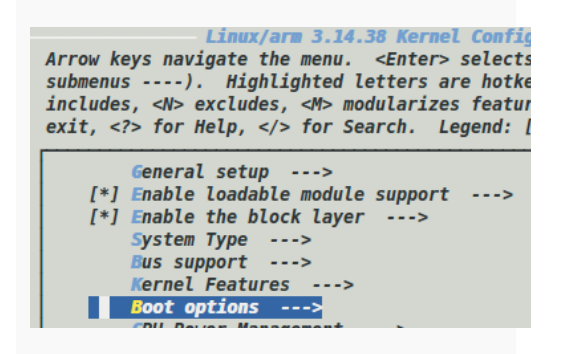

[\*] Use appended device tree blob to zImage (EXPERIMENTAL) [\*] Supplement the appended DTB with traditional ATAG info Kernel command line type (Use bootloader kernel argu (noinitrd console=ttymxc0,115200) Default kernel command sti Mernel command line type (Use bootloader kernel argume

4. Create uImage:

```
$ make ARCH=arm CROSS_COMPILE=../gcc-linaro-arm-linux-gnueabihf-4.9-
2014.09_linux/bin/arm-linux-gnueabihf- -j4 zImage 
$ make ARCH=arm CROSS_COMPILE=../gcc-linaro-arm-linux-gnueabihf-4.9-
2014.09_linux/bin/arm-linux-gnueabihf- dtbs
```
How to Use an Older Uboot version with 3.1x.xx Kernel Version

\$ cat arch/arm/boot/zImage arch/arm/boot/dts/imx6q-sabresd.dtb > zImage \$ mkimage -A arm -O linux -T kernel -C none -a 0x10800000 -e 0x10800000 -n "Linux Kernel" -d zImage uImage

5. Create your SD system partitions:

sudo fdisk \${DISK}

- d ///delete all partitions currently on sd
- n // create new partition
- p // Primary partition
- 1 // partition number 1
- 2048 //default
- $+1G$  //
- N // created 2d parition
- $p$
- $\bullet$  2
- default
- default
- t //change partition t
- $\bullet$  1 // firts
- $\bullet$  B  $//$  to be fat32
- W // write partiotions
- 6. Create partition types:

```
$ sudo mkfs.vfat -n KERNEL ${DISK}1
$ sudo mkfs.ext3 ${DISK}2
```
7. Mount the sd partitions on your host

\$ sudo mount \${DISK}1 /"mount directory"

8. Copy the uImage to a FAT partition of the SD

```
$ sudo cp uImage /"mount directory"
```
9. Umount the SD form the host

```
$ sudo mount /"mount directory"
```
10. Insert the eSD and boot up the board. Stop in Uboot menu.

- 11. Check your mmc device (for this case mmcdev=2)
- 12. Load the uImage to memory and boot the Linux kernel

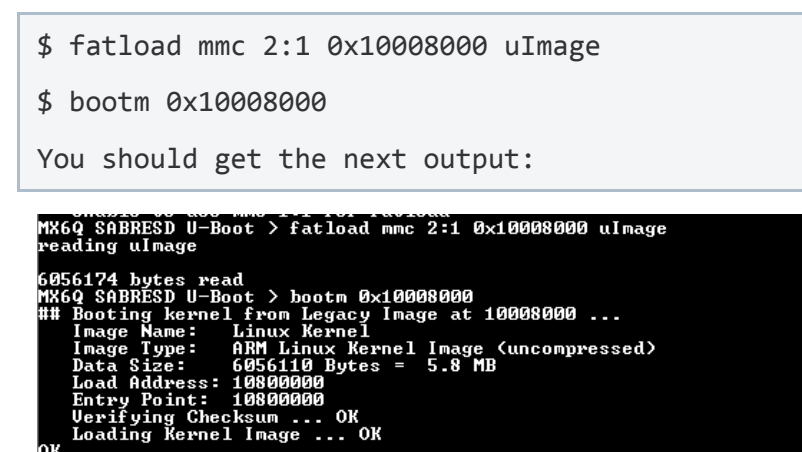

```
Starting kernel ...
 Scarting Werner ...<br>Jooting Linux on physical CPU 0x0<br>Jinux version 3.14.38 (usuario@ubuntu) (gcc vers<br>CPU: ARMv? Processor [412fc09a] revision 10 (ARM<br>Achine model: Freescale i.MK6 Quad SABRE Smart<br>Lma: CMA: reserved 320 
                                                                                                                   version 4.9.2 20140904 (prerelease) (c<br>(ARMv7), cr=10c53c7d
                                                                                                                                              e=10c53c7d<br>instruction cache<br>Board
                                                                                                                            ......<br>Device<br>Device
                                                             MiR
                                                                                                     s8320 r8192 d16256 u32768<br>ty grouping_on.  Total pages: 260096
                                                                                                                        o172 u102<br>ping on.<br>115200
                                                      no
                                                                                                                             tes)<br>7, 524288 bytes)<br>-262144 bytes)<br>-code, 456K rwdata, 2584K rodata,
                                                                            lable
                                                                                           <7460K
```